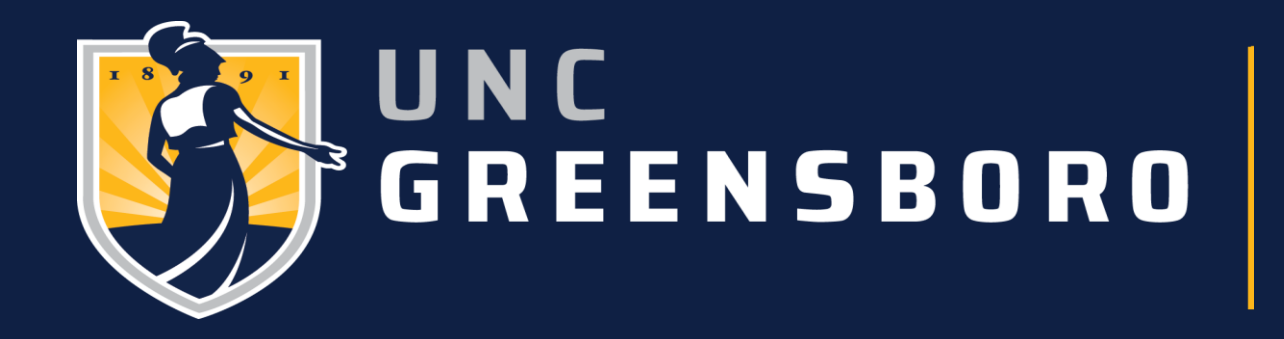

# Student View UNCG Curriculum Change Form

## Submitting a Request

• Students will see their current curriculum with any concentrations and minors that they currently have along with the Catalog Year.

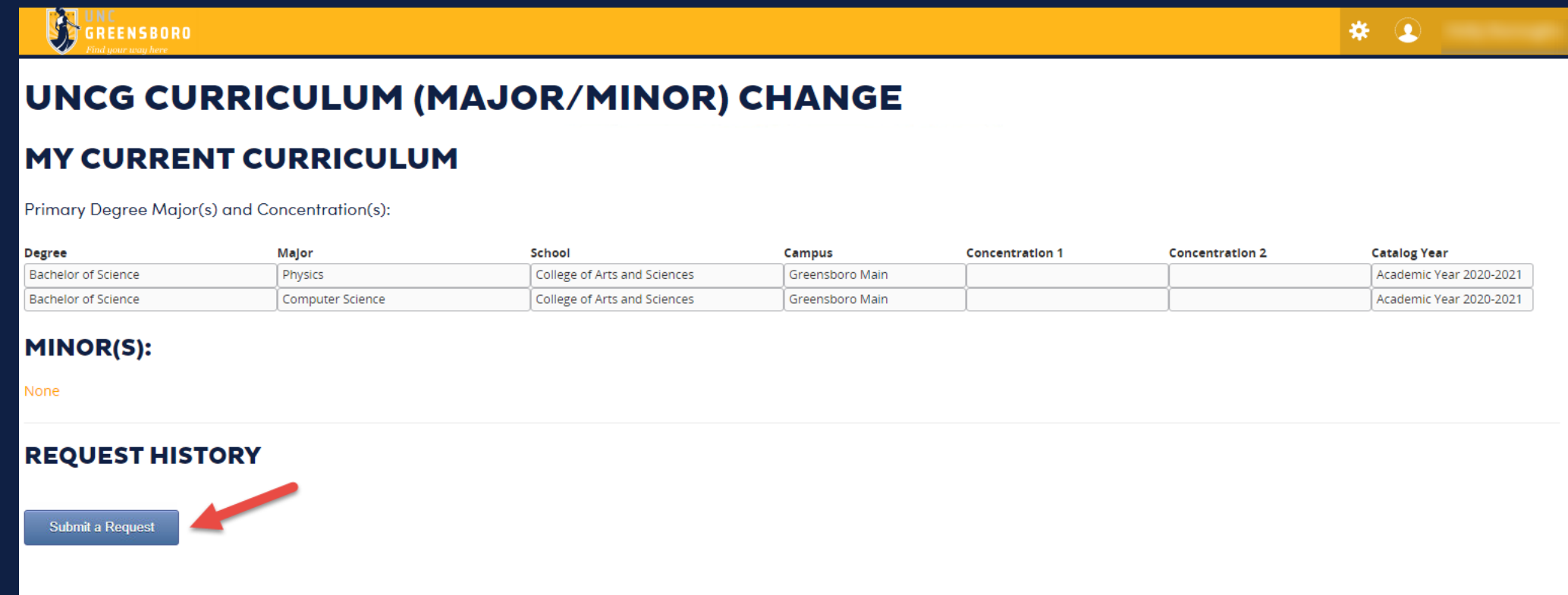

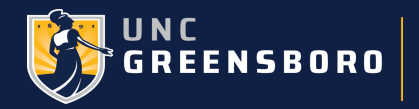

### **Degree Works**

- Students are encouraged to explore Degree Works and try the "What-If" analysis to see  $\bullet$ how a change would affect their progress towards graduation.
- Clicking on the green button will confirm that the student has run the "What-If" analysis.  $\bullet$

### UNCG CURRICULUM (MAJOR/MINOR) CHANGE

#### **MY CURRENT CURRICULUM**

Primary Degree Major(s) and Concentration(s):

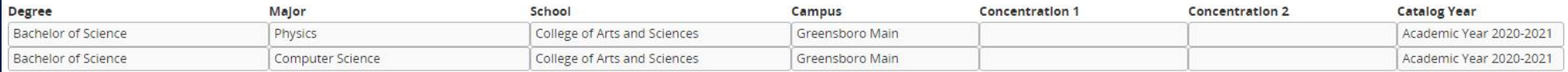

#### **MINOR(S):**

None

#### **MAJOR CHANGE AGREEMENT**

**Step 1: Degree Works** 

Students considering a major change should also explore Degree Works to get a clear understanding of how their completed coursework lines up with requirements and how a change will affect their graduation timeline.

Students should use the Degree Works "what-if" tool before submitting their request to see how changing their major will affect progress towards graduation.

For more information on Degree Works click here: Degree Planning

Click here to attest that you have run the "What-If" analysis

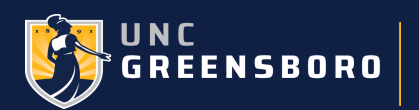

## **Major Change Agreement**

- Students are encouraged to meet their advisors before they consider making a  $\bullet$ curriculum change.
- By clicking on the green button below they confirm that they have met with their  $\bullet$ advisor.

#### **MY CURRENT CURRICULUM**

Primary Degree Major(s) and Concentration(s):

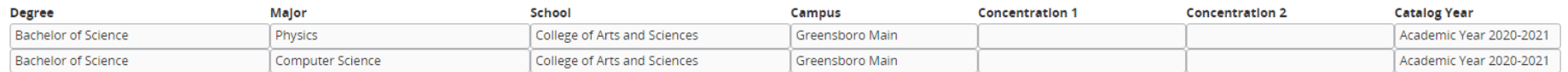

#### **MINOR(S):**

None

#### **MAJOR CHANGE AGREEMENT**

#### **Step 2: Consult Advisor**

UNCG strongly recommends that students meet with their advisor to go over their Degree Works progress and What-If analysis before changing their major.

It is important for students to carefully consider the repercussions of any major change or addition. Students should consult closely with their academic advisor before continuing with this form.

#### For more information click Degree Planning

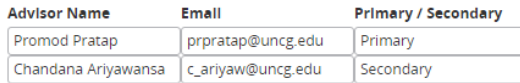

Click here to confirm that you have met with and discussed this change with your academic advisor

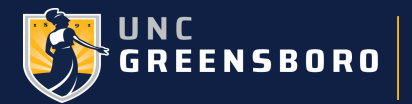

## **Review Catalog Requirements**

- The student is presented with a link to the University Catalog for them to know how a  $\bullet$ change will affect their timeline to graduate.
- Clicking on the green button confirms that they have reviewed the information.  $\bullet$

### UNCG CURRICULUM (MAJOR/MINOR) CHANGE

#### **MY CURRENT CURRICULUM**

Primary Degree Major(s) and Concentration(s):

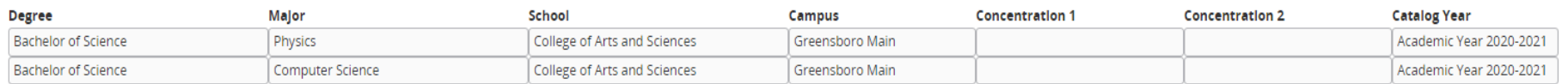

#### **MINOR(S):**

None

#### **MAJOR CHANGE AGREEMENT**

#### **Step3: Review Catalog Requirements**

Changing your major, particularly after you have earned 45 or more semester hours, may negatively impact your timeline to graduation. Before requesting a change, please review the catalog requirements for your new program study, paying particular attention to the completion of general education requirements.

For more information click University Catalog

Click here to verify that you have reviewed the information

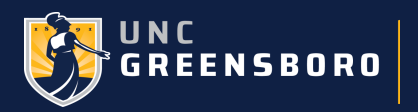

- Now the student is ready to make the Curriculum Change.
- They can click on the link provided to see more information on Majors/Minors.
- The student will now click on Make a Change Button. If they are unsure, they can always click on Cancel this Request button in red and make a request once they are ready.

### UNCG CURRICULUM (MAJOR/MINOR) CHANGE

### **MY CURRENT CURRICULUM**

Primary Degree Major(s) and Concentration(s):

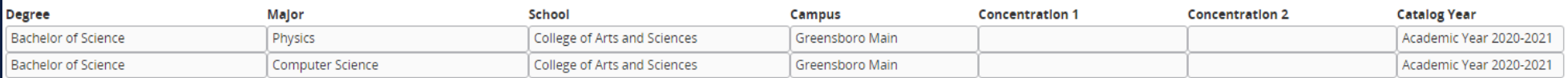

#### **MINOR(S):**

None

#### **CURRICULUM CHANGE**

Undergraduate students are required to be actively enrolled in at least one major while enrolled at UNCG. For more detailed information about majors, minors, double majors, and simultaneous degree limitations and stipulations please see: https://go.uncg.edu/majorsminors

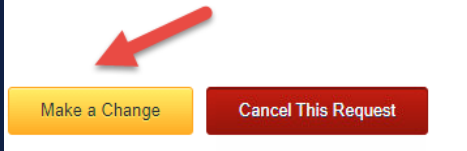

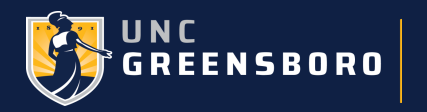

- Undergraduate students are currently permitted to select a Major from their existing catalog year or select a Major from the current catalog year.
- To make a change to the catalog year after the form has been submitted the advisor has to submit the Catalog Year Change request form on behalf of the student which is under the Faculty forms on the Registrar's website.

#### <u>MYCURRENTCURRICULUM</u>

Primary Degree Major(s) and Concentration(s):

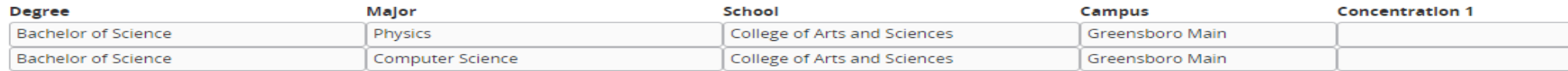

#### **MINOR(S):**

None

#### **CURRICULUM CHANGE**

Undergraduate students are required to be actively enrolled in at least one major while enrolled at UNCG. For more detailed information about majors, minors, double majors, and simultaneous degree limitations and stipulations please see: https://go.uncg.edu/majorsminors

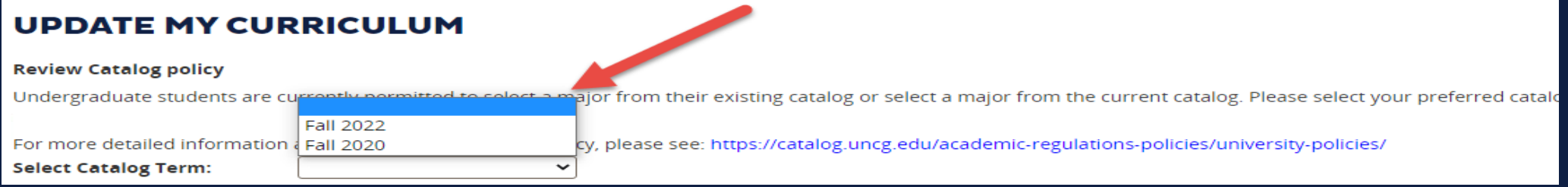

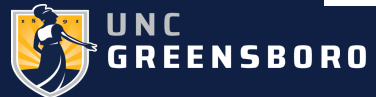

- Once the Catalog year is selected, the screen with the selected year's Degree, Major and School will open up.
- They can either search by Degree or Major or School.
- Alternatively, they can click on the individual page selection at the bottom.

Undergraduate students are required to be actively enrolled in at least one major while enrolled at UNCG. For more detailed information about majors, minors, double majors, and simultaneous degree limitations and stipulations please see: https://go.uncg.edu/majorsminors

#### **UPDATE MY CURRICULUM**

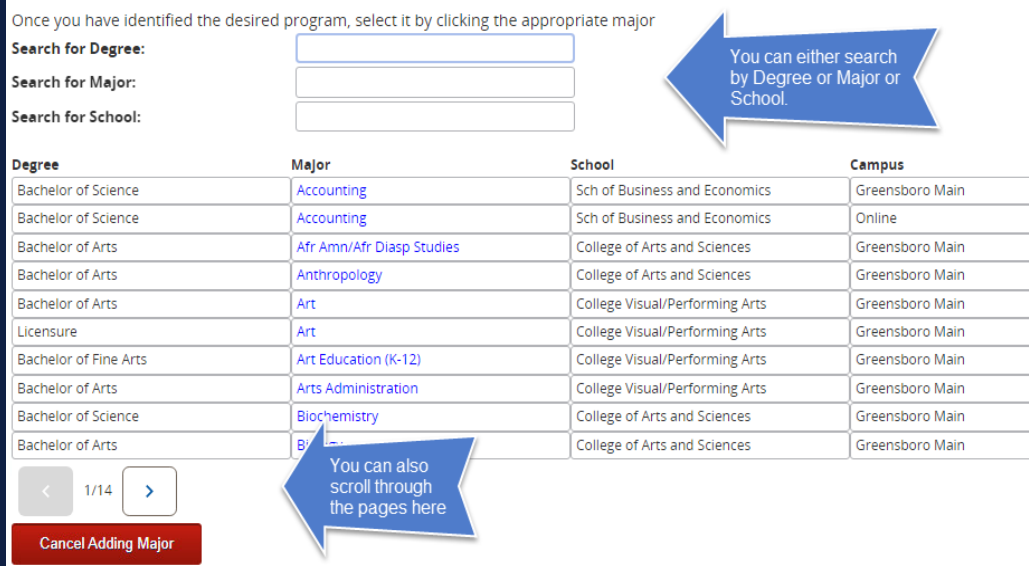

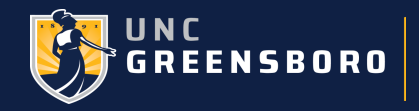

- If the search is by Major, the Degree options for that Major and the school and campus appears.
- The student will click on the appropriate Major to select it.
- There is an option to Cancel Adding Major (red button) and it will take you back to Submitting the Request page.

### **CURRICULUM CHANGE**

Undergraduate students are required to be actively enrolled in at least one major while enrolled at UNCG. For more detailed information about majors, minors, double majors, and simultaneous degree limitations and stipulations please see: https://go.uncg.edu/majorsminors

#### **UPDATE MY CURRICULUM**

Once you have identified the desired program, select it by clicking the appropriate major **Search for Degree: Search for Major:** Biology Search for School: Major School **Degree Campus Bachelor of Arts** Biology College of Arts and Sciences Greensboro Main **Bachelor of Science** Biology College of Arts and Sciences Greensboro Main **Cancel Adding Major** 

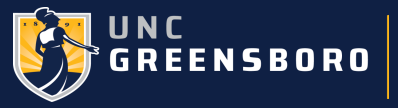

- The Major selected appears and the student can also add a Concentration.
- The student will click on Add Major to confirm adding the Major and/or Concentration.
- At this point if the student is not sure, they have an option to Cancel Adding Major.

### **CURRICULUM CHANGE**

Undergraduate students are required to be actively enrolled in at least one major while enrolled at UNCG. For more detailed information about majors, minors, double majors, and simultaneous degree limitations and stipulations please see: https://go.uncg.edu/majorsminors

### **UPDATE MY CURRICULUM**

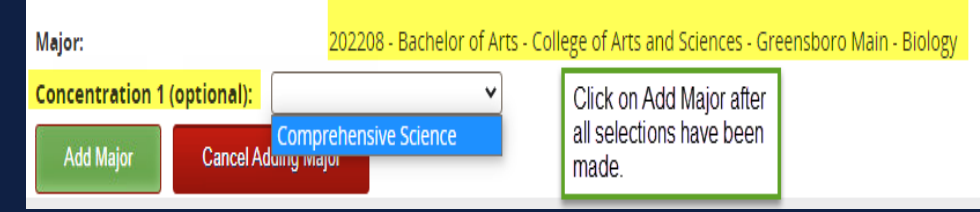

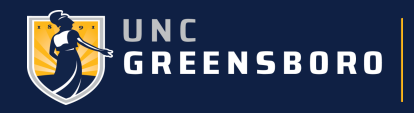

## Curriculum Change Confirmation

- This screen confirms what the student has added the Major and/or Concentration.
- A message that the Major has been added appears on the right-hand top corner.
- At this point they will have an option to Add  $2^{nd}$  Major or Add  $2^{nd}$  Degree or Add a Minor. If done, they can click on Submit this request button or they have an option to Cancel this Request.

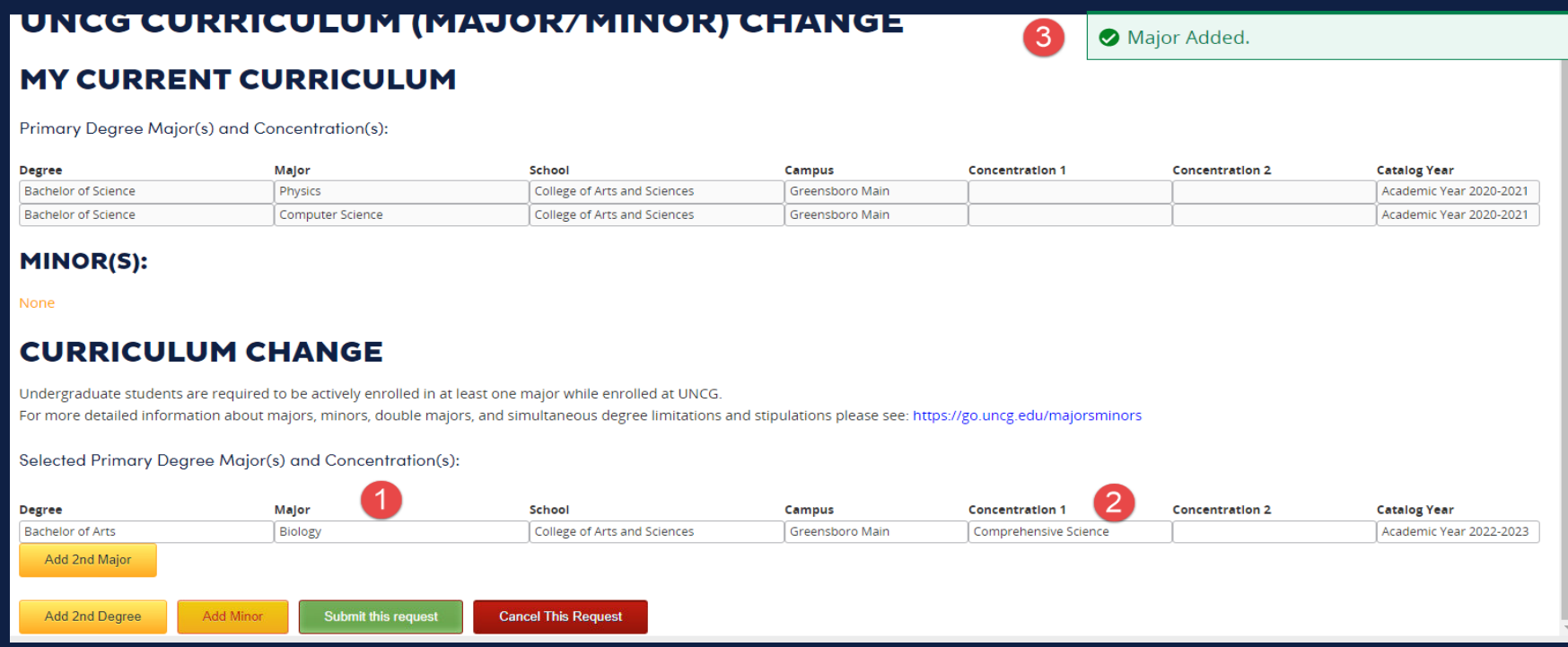

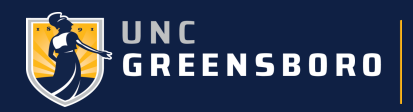

## **Request History**

Once the request has been submitted, the student can view the request history by  $\bullet$ clicking in the Status Box.

### UNCG CURRICULUM (MAJOR/MINOR) CHANGE

#### **MY CURRENT CURRICULUM**

#### Primary Degree Major(s) and Concentration(s):

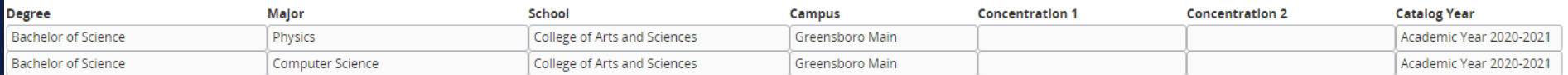

#### **MINOR(S):**

None

#### **REQUEST HISTORY**

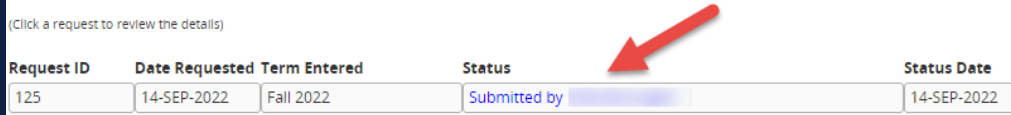

Your curriculum (major/minor) change has been submitted for advisor and administrative review. You will receive an update on your request within 7-10 business days. (You can also click the request to review additional deta \*To make changes, cancel the existing submitted request and then add a new request.

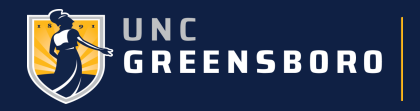